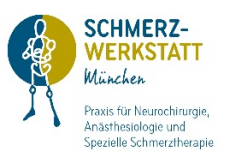

## Patienten-Anleitung zur Videosprechstunde mit der Schmerzwerkstatt München

## Technische Voraussetzungen:

- 1. die Videosprechstunde funktioniert von allen Geräten, die mit einer Kamera sowie einem Mikrophon ausgestattet sind, wie z.B.
	- a. Home-PCs mit Kamera
	- b. Laptops
	- c. iPads
	- d. Smartphones
- 2. Das gewählte Gerät braucht zwingend Zugang zum Internet.

## So funktioniert das mit der Videosprechstunde:

- 1. Vereinbaren Sie Ihren Videosprechstundentermin
- 2. Sorgen Sie bitte dafür, dass Ihr Gerät zu der gegebenen Zeit mit dem Internet verbunden ist.
- 3. Die Schmerzwerkstatt hat Ihnen im Vorfeld oder spätestens zur vereinbarten Zeit einen persönlichen Zugangscode zugesandt. Dieses geschieht entweder via sms oder via E-Mail.

erhalten, sieht ihre ihre ihre Mail so aus: Nachricht so aus:

úte, 14122 Hr. Dr med. .<br>Alikuwa wa kutoka ulio Auf diese Nachricht kann Sie können auf diese SMS  $\bullet \bullet \bullet \bullet \bullet \bullet \bullet$ 

Wenn Sie Ihren Wenn Sie Ihren Zugangs-Code Zugangscode per sms per E-Mail erhalten haben, sieht

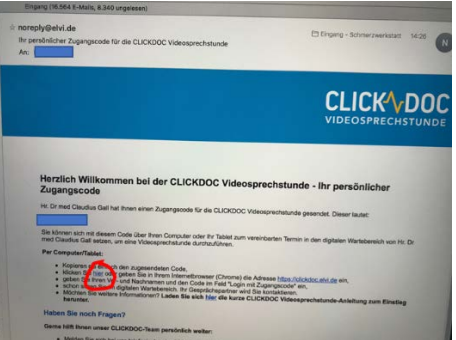

- 4. Wenn Sie Ihren Zugangscode per sms erhalten haben, ist das weitere Vorgehen:
	- a. Klicken Sie auf dem Link in Ihrer sms. Dort erscheint die ClickDoc-Seite, wo bereits Ihr Zugangscode eingetragen ist.
	- b. Sie müssen lediglich Ihren Vor- und Zunamen eingeben und ein Häkchen setzen bei "Nutzungsbedingungen akzeptieren"
	- c. Dann klicken Sie auf "Sitzung starten".
	- d. Sie landen im "Video-Sprechstunden-Wartezimmer". Hier erwarten Sie unseren Anruf. Bitte sperren Sie den Bildschirm nicht und lassen Sie

bitte diese Ansicht im Vordergrund, während Sie warten.

5. Wenn Sie Ihren Zugangscode per E-Mail erhalten haben, so klicken Sie in Ihrer E-Mail auf die Verlinkung, hier rot markiert.

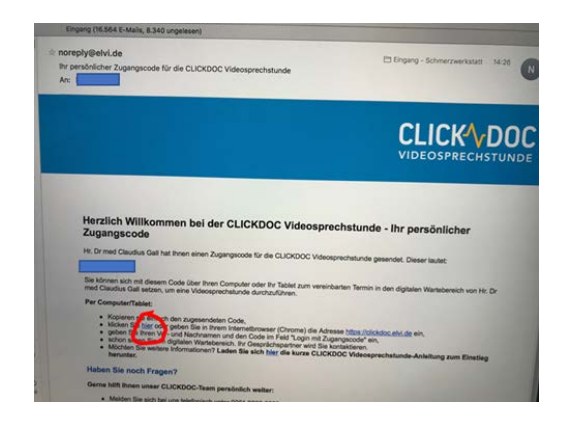

- a. Es erscheint die ClickDoc-Seite, wo bereits Ihr Zugangscode eingetragen ist.
- b. Sie müssen lediglich Ihren Vor- und Zunamen eingeben und ein Häkchen setzen bei "Nutzungsbedingungen akzeptieren"
- c. Dann klicken Sie auf "Sitzung starten".
- d. Sie landen im "Video-Sprechstunden-Wartezimmer". Hier erwarten Sie unseren Anruf. Bitte sperren Sie den Bildschirm nicht und lassen Sie bitte diese Ansicht im Vordergrund, während Sie warten.
- 6. In beiden Fällen sieht das "Video-Sprechstunden-Wartezimmer" so aus:

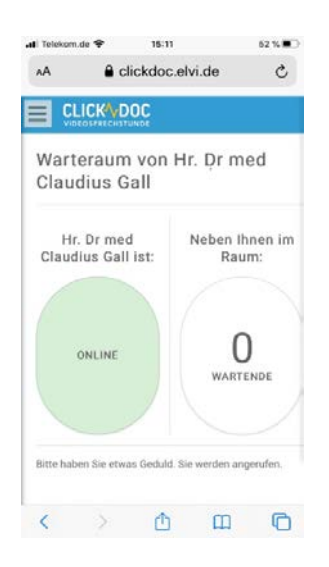

7. Wenn Ihr Arzt Sie anruft, nehmen Sie das Gespräch an, indem Sie auf "ok" klicken.

Voilá, begrüßen Sie Ihren Arzt.

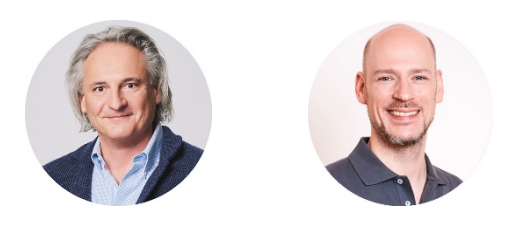

Dr. med. Claudius Gall, Bac. Phil. MBA · Züricher Str. 92, 81476 München · Tel.: 089. 90 93 20 30 · E-Mail: empfang@schmerzwerkstatt.de Bankverbindung: Kreissparkasse München Starnberg Ebersberg · IBAN: DE54 7025 0150 0029 2432 19 · BIC: BYLADEM1KMS